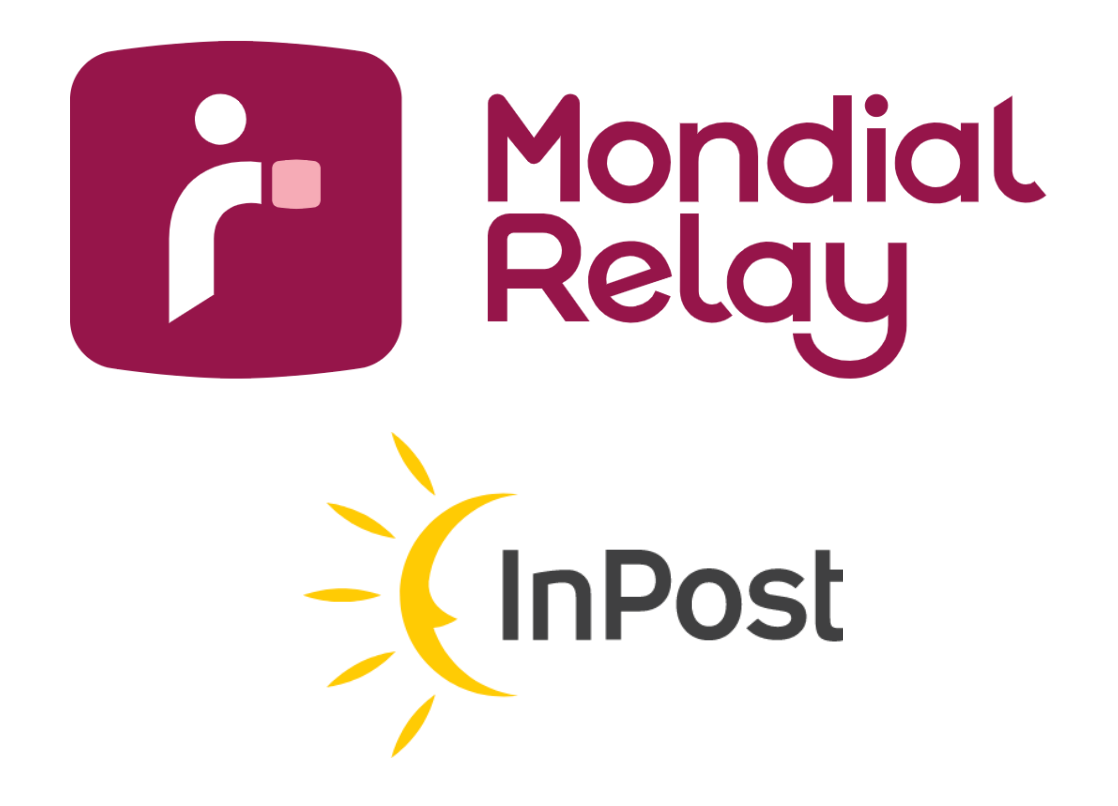

# **SOLUTION E.D.I.**

*Version : V-2 .9 .1*

*Date : Février2024*

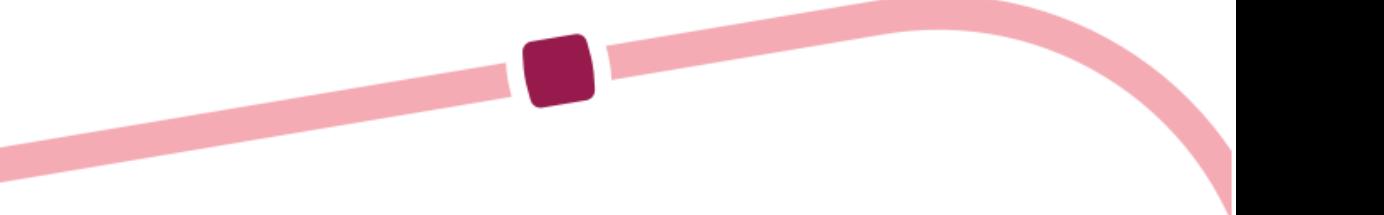

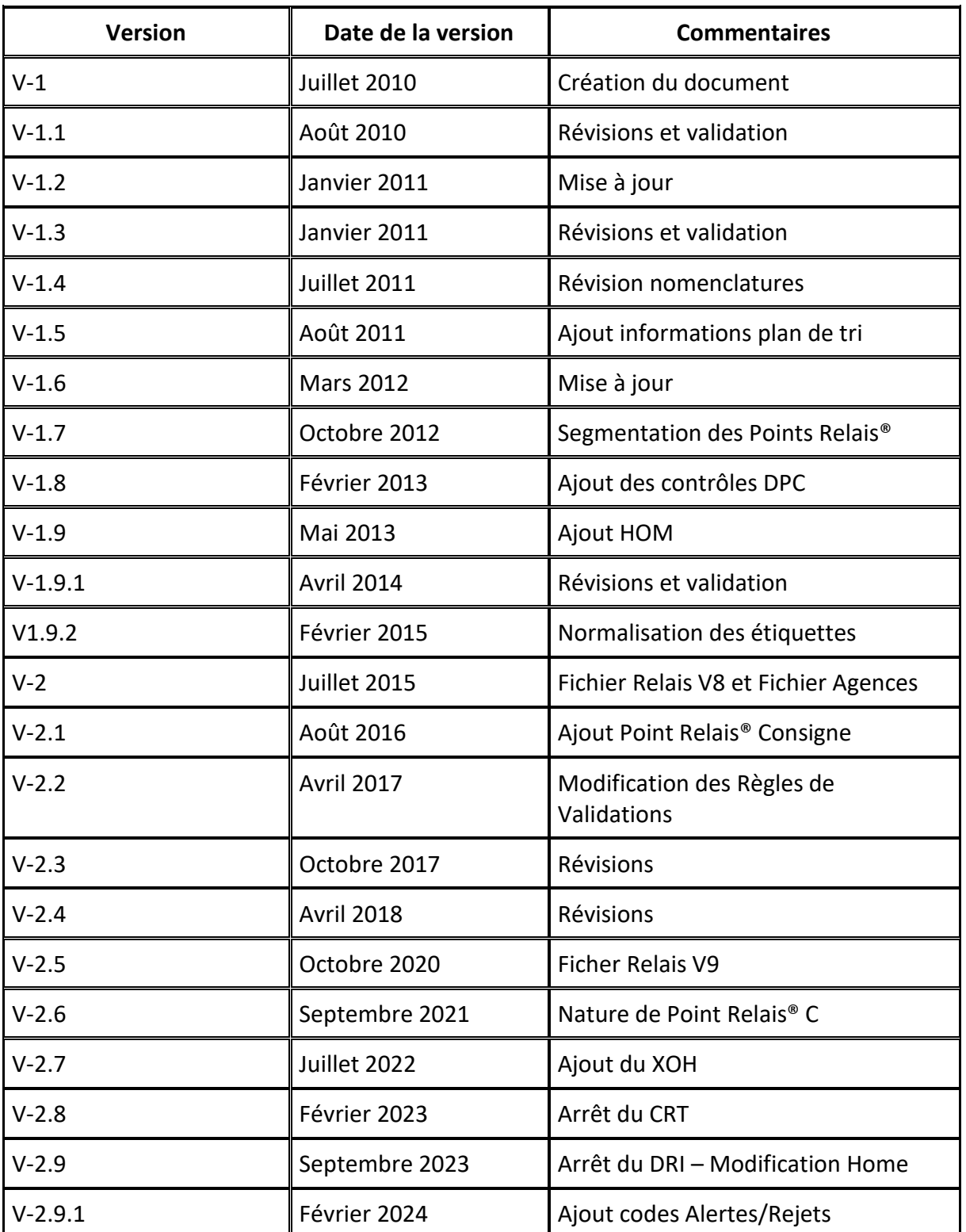

# **Historique des modifications**<sup>z</sup>

# Sommaire

**Ma** 

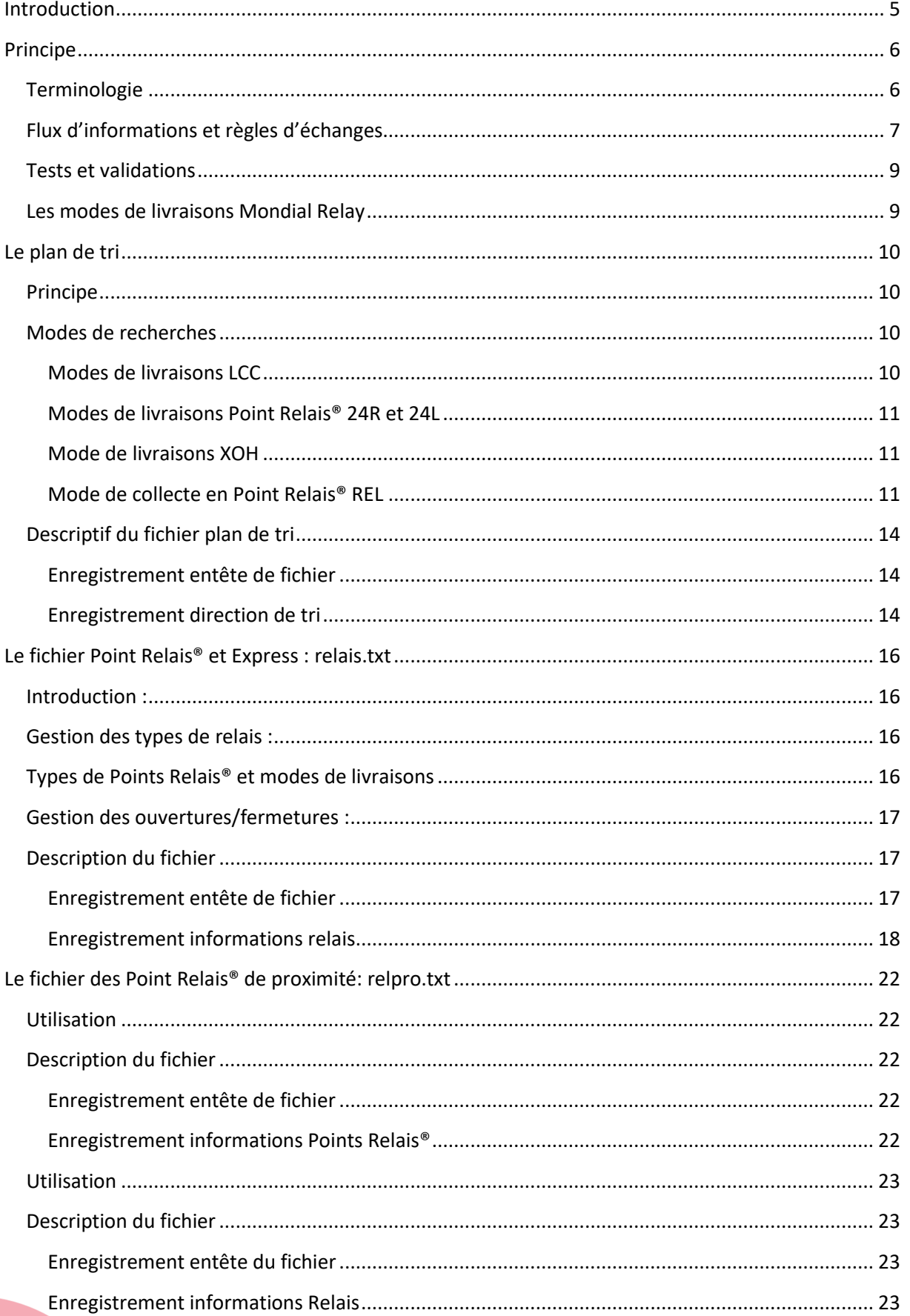

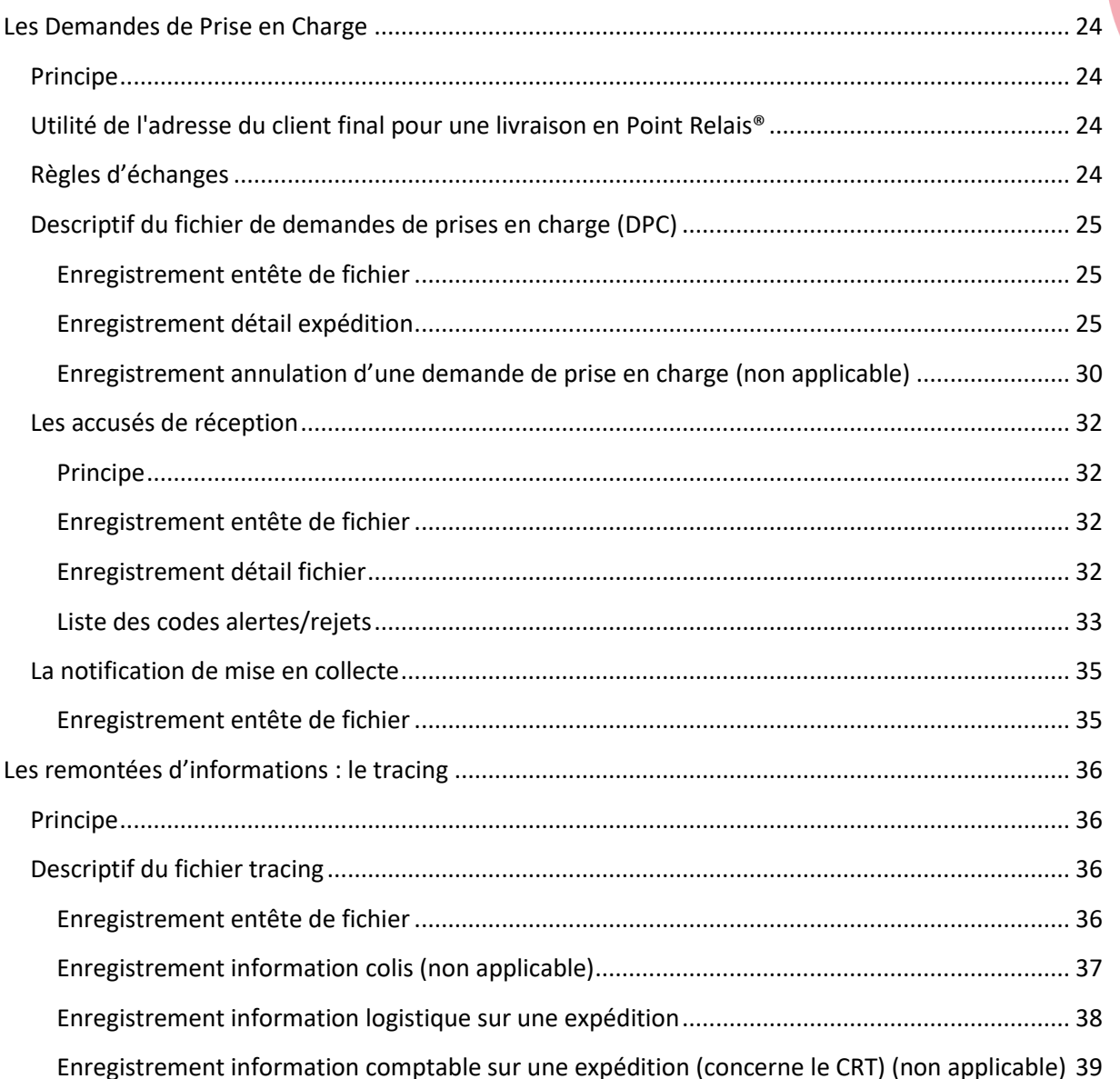

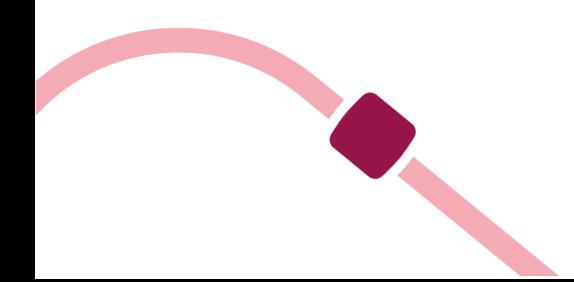

### <span id="page-4-0"></span>**Introduction**

Cette solution consiste à échanger des informations à l'aide de plusieurs fichiers via un compte FTP suivant les besoins : en prenant en comptes les modes de livraisons souhaités (Livraison à domicile, Points Relais®, etc.)

Ainsi l'enseigne a les informations nécessaires pour la proposition des Points Relais® de proximité et l'affichage du détail de ces Points Relais® (adresse et jours/heures d'ouvertures).

L'enseigne peut éditer les étiquettes et transmettre à Mondial Relay les informations de ses expéditions (pour tout mode de livraison).

Mondial Relay communique en retour l'intégralité du tracing des expéditions.

Concernant l'édition des étiquettes, veuillez-vous référer au cahier des charges Etiquettes, disponible avec le lien suivant : [http://www.mondialrelay.fr/solutionspro/documentation-technique/cahier-des-charges](http://www.mondialrelay.fr/solutionspro/documentation-technique/cahier-des-charges-informatiques/)[informatiques/](http://www.mondialrelay.fr/solutionspro/documentation-technique/cahier-des-charges-informatiques/)

Ce fichier contient l'ensemble des règles et spécificités des étiquettes ainsi que les règles de tests et de validations. Des tests sur les étiquettes peuvent également avoir lieu après le démarrage, cela peut entrainer des ajustements sur la base de ce cahier des charges après la validation au démarrage du compte.

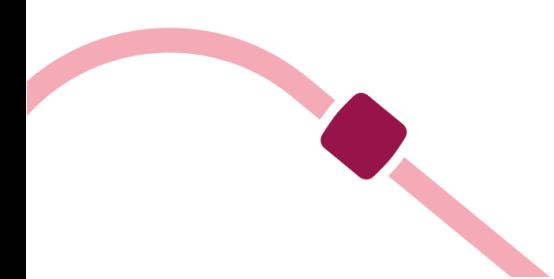

# <span id="page-5-0"></span>**Principe**

# **Terminologie**

<span id="page-5-1"></span>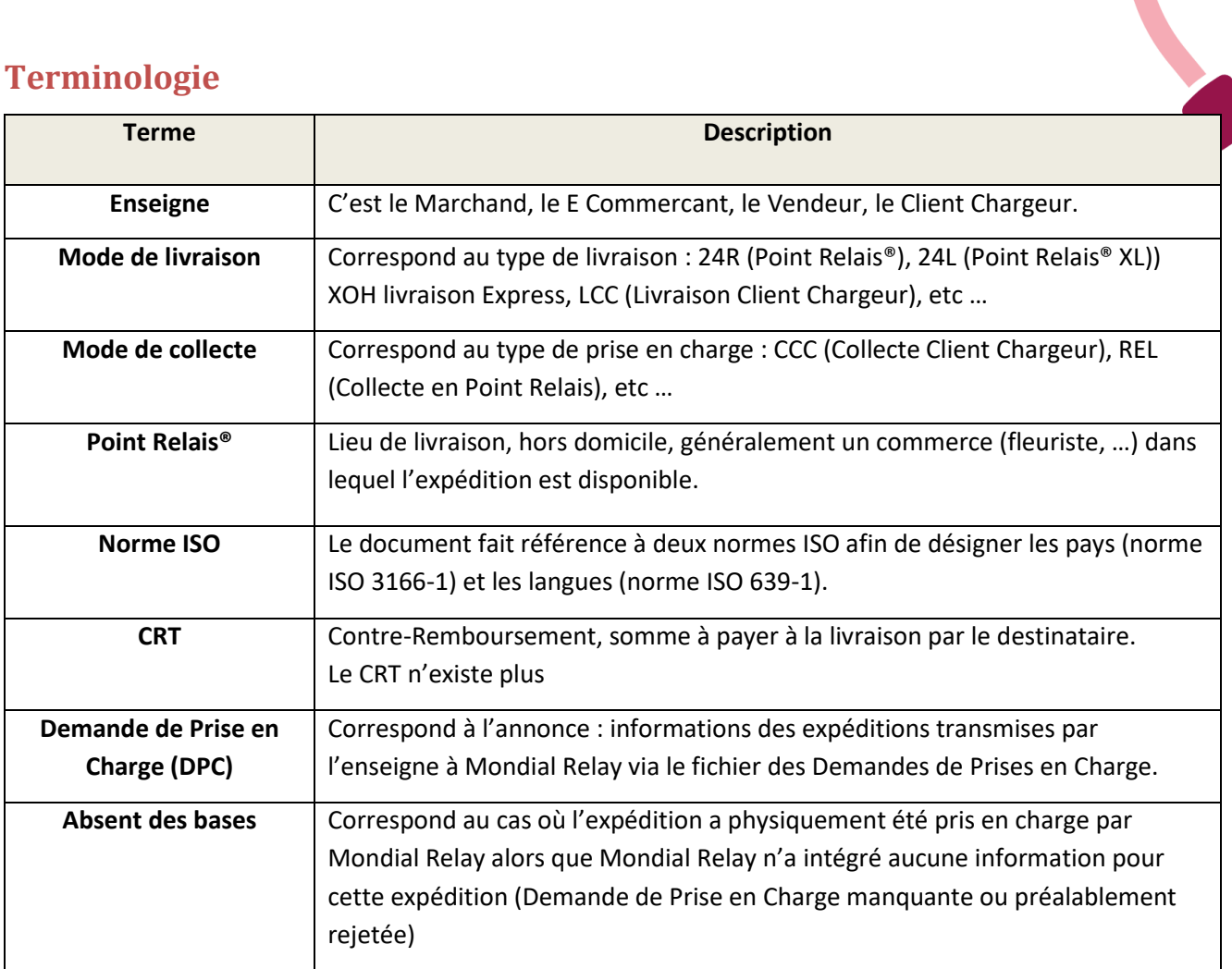

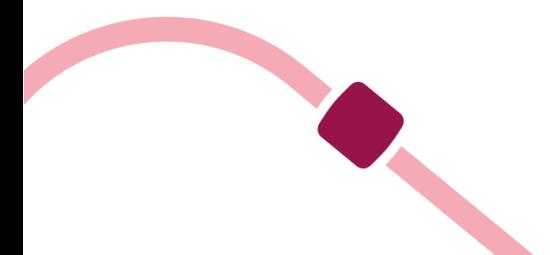

# <span id="page-6-0"></span>**Flux d'informations et règles d'échanges**

Les échanges de fichiers se font via un compte FTP mis à disposition par Mondial Relay. L'heure de dépose ne peut pas être définie.

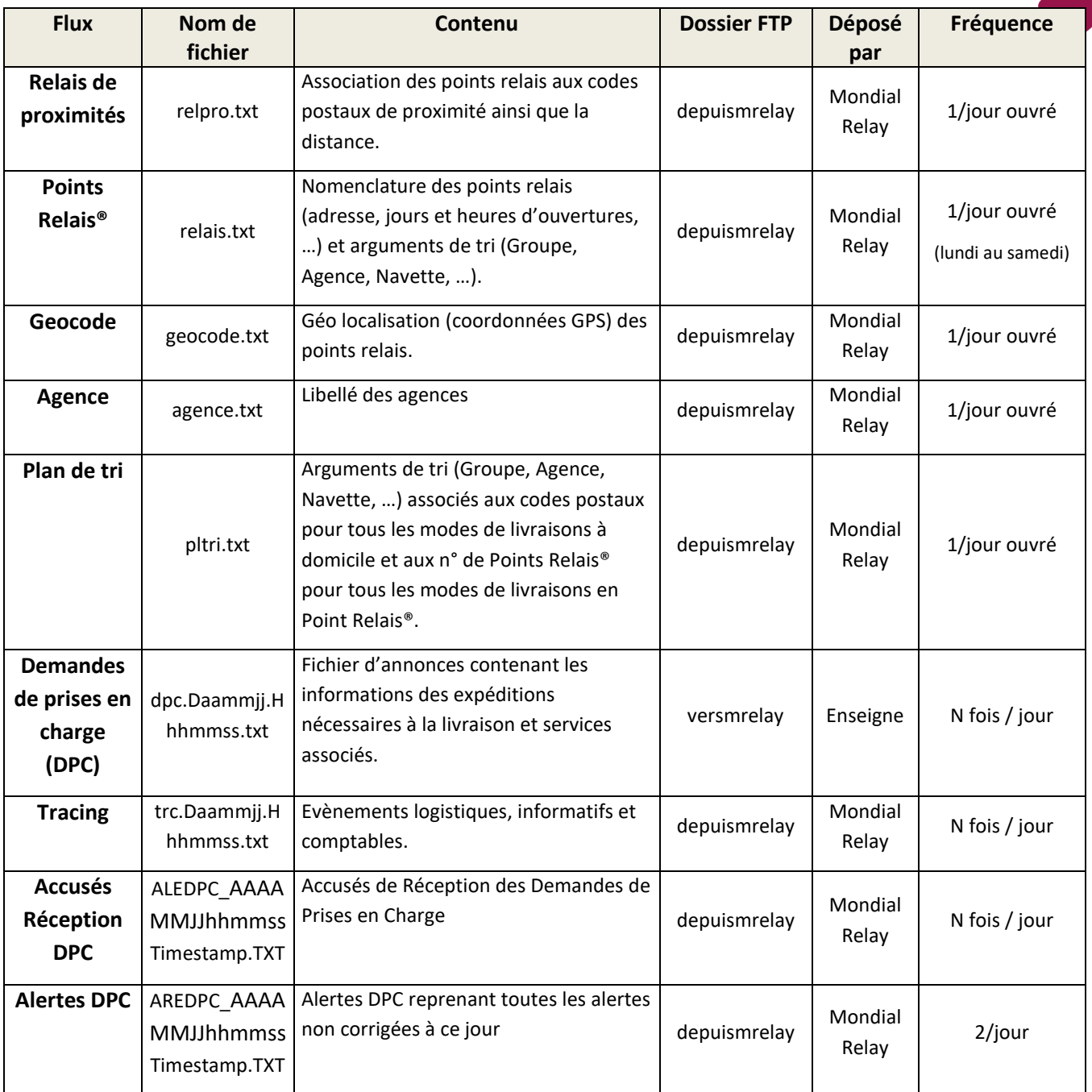

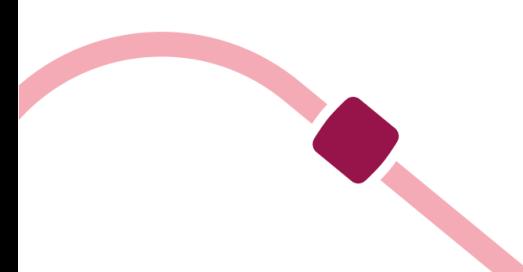

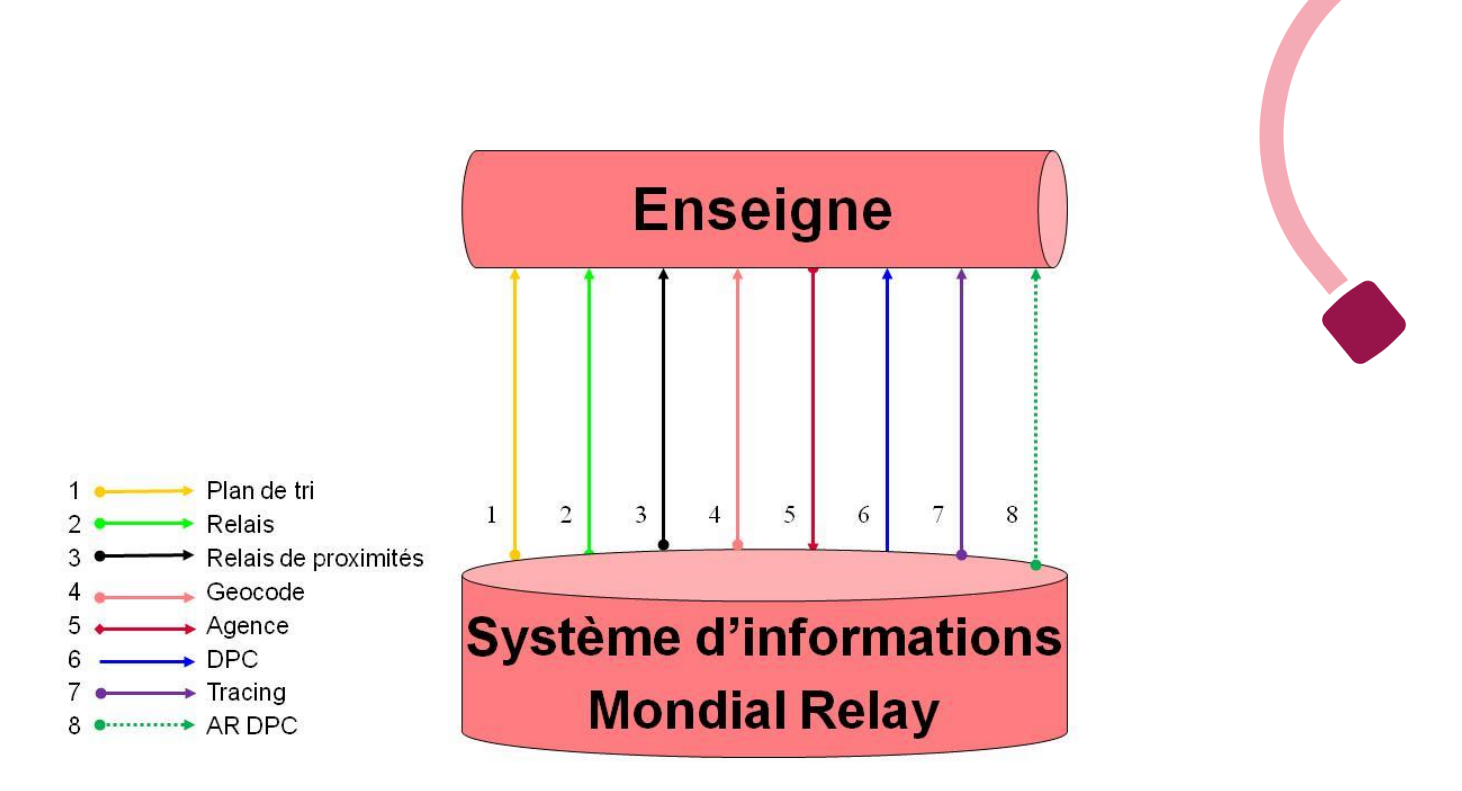

Ce sont des fichiers 'texte plat' utilisant la page de codes ASCII non étendue, c'est-à dire sans les caractères spéciaux (ou ANSI). Les fichiers ne doivent pas être déposés en UTF-8.

Les fichiers de '**dpc'** sont intégrés par Mondial Relay dans l'heure suivant la dépose puis supprimés du compte FTP. **Ces fichiers doivent être intégrés avant la réception physique des colis chez MONDIAL RELAY.**

Les fichiers de **tracing** sont déposés tous les jours par Mondial Relay par intervalle de 2h00 entre 6h00 et 23h00. La purge des fichiers est assurée par l'Enseigne.

Les fichiers d'**Accusés de Réceptions des DPC** sont déposés à chaque réception de fichier de DPC ainsi que 2 fois Jours (12h00 et 20h00) pour les alertes non corrigées et les absents des bases. Les fichiers contenant des lignes rejetées doivent être corrigés et redéposés sur le serveur.

**IMPORTANT :** Au démarrage de votre compte une plage vous est attribuée sur la base de l'estimation annuelle des volumes attendus. C'est à vous de gérer l'utilisation de cette plage. Lorsque vous arrivez en fin de plage, vous devez boucler sur le début de la plage en respectant l'unicité de chaque n° sur une année glissante. Si le respect de cette règle n'est pas possible avec la plage qui vous a été attribuée, vous devez recontacter le référent commercial de votre compte afin de redéfinir le volume annuel. Il est donc nécessaire que vous mettiez en place une alerte avant la fin de plage (par exemple restant de 10%).

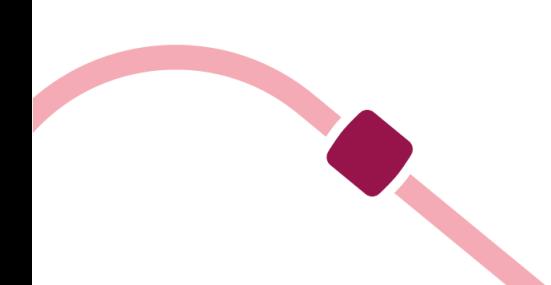

# <span id="page-8-0"></span>**Tests et validations**

Avant de démarrer en production, **vos fichiers DPC et étiquettes devront être contrôlés et validés par votre interlocuteur technique chez Mondial Relay.**

Les étiquettes utilisées sans validations peuvent générer des problèmes sur l'ensemble de la partie opérationnelle. (Délais, livraisons…)

Les tests se font en deux étapes :

- *Le test en recette, avec une étiquette en PDF à l'échelle ainsi que la DPC correspondante doivent être transmise par email*
- *Le test physique, avec une étiquette de production (imprimée par les imprimantes de production) doit être envoyée par courrier et la DPC correspondante doit être transmise par email*

La validation se fait, pour les deux étapes de tests, sur le respect de l'ensemble des caractéristiques de ce cahier des charges pour les DPC ainsi que du cahier des charges étiquette.

Tous les flux prévus dans le contrat devront être testés avant le démarrage en production. Ce démarrage ne sera possible qu'avec l'accord de votre interlocuteur technique Mondial Relay. Dans le cas contraire, Mondial Relay déclinera toute responsabilité une fois le compte en production.

### <span id="page-8-1"></span>**Les modes de livraisons Mondial Relay**

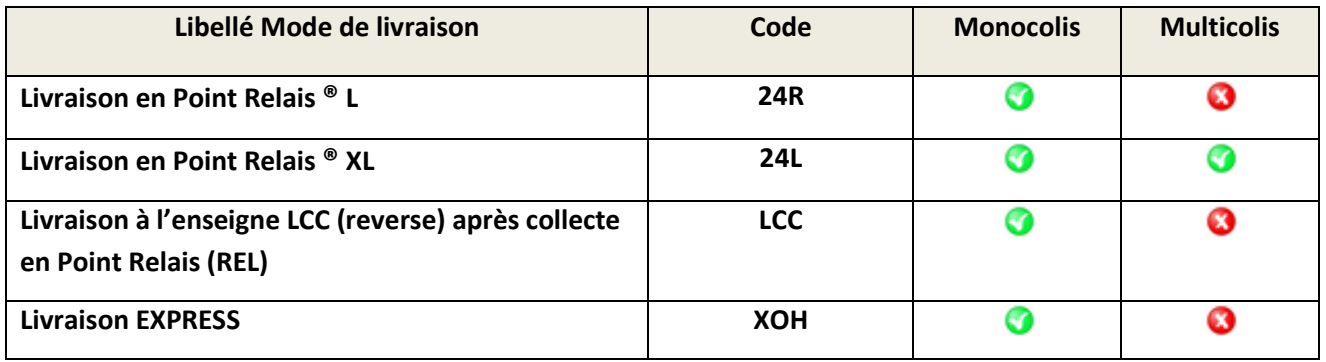

*Pour plus d'informations concernant la grille produits, merci de vous référer à l'offre commerciale.*

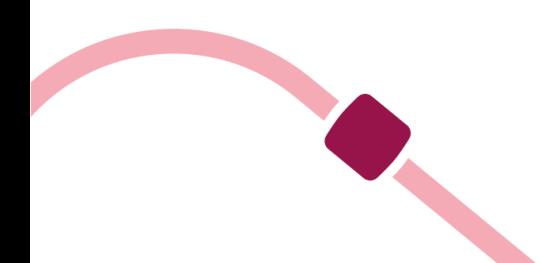

# <span id="page-9-1"></span><span id="page-9-0"></span>**Le plan de tri**

## **Principe**

Le plan de tri permet d'associer à un code postal ou Point Relais®, les arguments de tri ci-dessous en fonction du mode de livraison et pays :

- Numéro de groupe qui permet le pré-tri
- Numéro d'agence de livraison.
- Numéro de pré-tri + numéro de navette (groupe de tournées).
- Numéro de tournée. (Tournée retour ou n° de Point Relais®)

Ces informations sont nécessaires à la création des étiquettes et des demandes de prises en charge.

### <span id="page-9-2"></span>**Modes de recherchesh**

Les critères de recherche dans le plan de tri dépendent du mode de livraison. Il convient donc d'utiliser une des méthodes détaillées ci-dessous en fonction du mode de livraison souhaité.

#### **Important :**

<sup>→</sup>*Si vous cherchez un ID relais à 6 chiffres alors vous devez ignorer le 1er qui sera toujours un « 0 ». Par exemple, si vous cherchez l'ID « 034444 », vous devrez chercher l'ID « 34444 ».*

→*2 Point Relais® dans 2 pays différents peuvent avoir le même ID. L'unicité d'un Point Relais est donc assurée par la combinaison [ID Relais] + [Code pays]. Idem pour les livraisons à domicile, l'unicité d'un code postal est assuré par la combinaison [Code postal] + [Code pays].*

#### <span id="page-9-3"></span>**Modes de livraisons LCC**

1-La recherche doit être effectuée sur le code postal en priorité : **CODFIC** = C **CODENR** = 1 **DESTYP** = CP **DESTEX** = Code postal (par exemple : 59300) **CPPAY** = FR ou BE ou LU ou ES ou … (ou autre code ISO géré dans le plan de tri) **LIVMOD** = LCC 2-Si la recherche sur le code postal n'est pas concluante alors il faut chercher sur le département : **CODFIC** = C

**CODENR** = 1 **DESTYP** = DT **DESTEX** = Département (si le CP 59300 est introuvable il faut rechercher le DT 59) **CPPAY** = FR ou BE ou LU ou ES …(ou autre code ISO géré dans le plan de tri) **LIVMOD** = LCC

#### <span id="page-10-0"></span>**Modes de livraisons Point Relais® 24R et 24L**

**CODFIC** = C **CODENR** = 1 **DESTYP** = RL **DESTEX** = ID du Point Relais® (par exemple : 34444) **CPPAY** = FR ou BE ou LU ou ES … (ou autre code ISO géré dans le plan de tri) **LIVMOD** = 24R ou 24L

#### <span id="page-10-1"></span>**Mode de livraisons XOH**

A noter que pour les produits de livraison en Point Relais®, le fichier plan de tri n'est pas nécessaire si vous utilisez le fichier Relais.txt version 10.00 car ce dernier contient les informations d'éligibilité aux différents modes de livraison pour chaque Point Relais® et contient les arguments de tri nécessaires à ces modes de livraison. A savoir que pour le XOH, la recherche via le fichier relais sera obligatoire car il ne sera pas alimenté dans le fichier plan de tri.

#### <span id="page-10-2"></span>**Mode de collecte en Point Relais® REL**

**CODFIC** = C **CODENR** = 1 **DESTYP** = RL **DESTEX** = ID du Point Relais® (par exemple : 34444) **CPPAY** = FR ou BE ou LU ou ES … (ou autre code ISO géré dans le plan de tri) **LIVMOD** = 24R

Il est important de noter que le client final pourra déposer son colis dans n'importe quel Point Relais® à partir du moment où celui-ci est dans le même pays que celui renseigné dans la DPC. Par exemple, si vous avez renseigné le Point Relais® 34444 en France, le client final pourra déposer son colis dans n'importe quel Point Relais® actif en France.

Par conséquent nous vous invitons :

-A rechercher les arguments de tri du Point Relais® de collecte en utilisant le Point Relais® choisi pour la livraison ALLER

#### **OU**

-A utiliser un Points Relais® virtuel en fonction du pays de collecte. Ces Point Relais® étant virtuels, vous ne trouverez pas les arguments de tri dans le fichier « pltri.txt ». Voici donc, pour chaque pays, les arguments de tri du Point Relais® virtuel nécessaire à la création de la DPC.

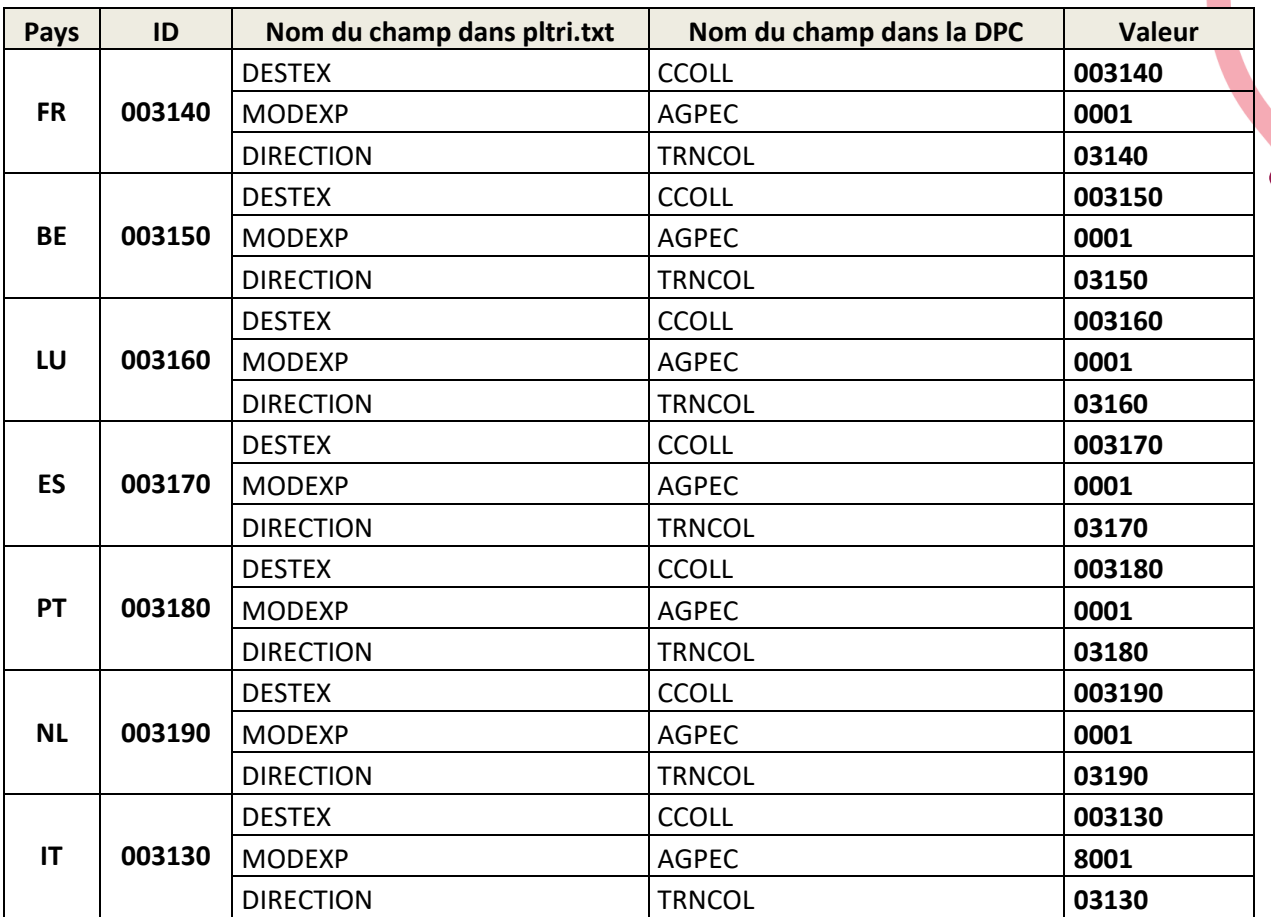

 $\bullet$ 

### **Règles à appliquer pour retrouver le DT en fonction du CP :**

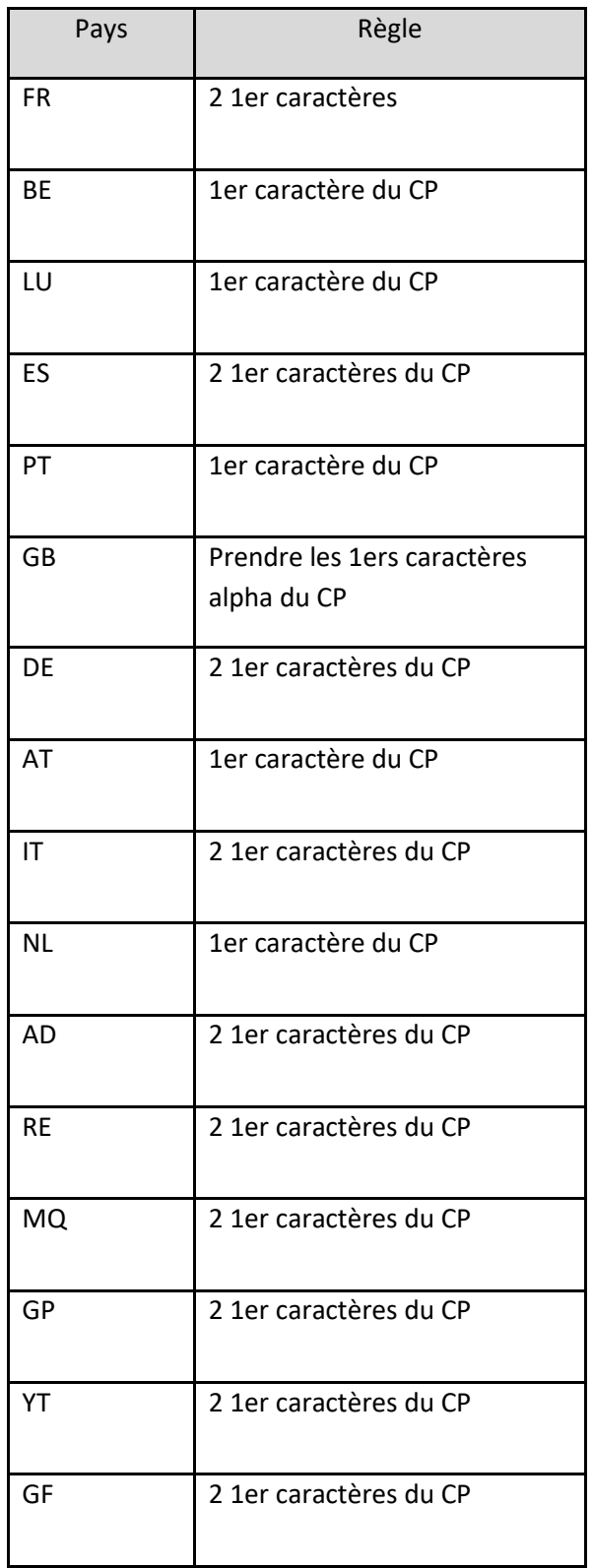

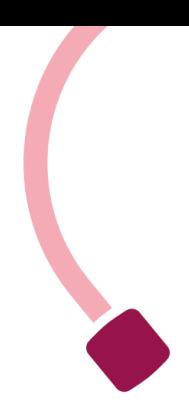

# <span id="page-13-0"></span>**Descriptif du fichier plan de tri**

### <span id="page-13-1"></span>**Enregistrement entête de fichier**

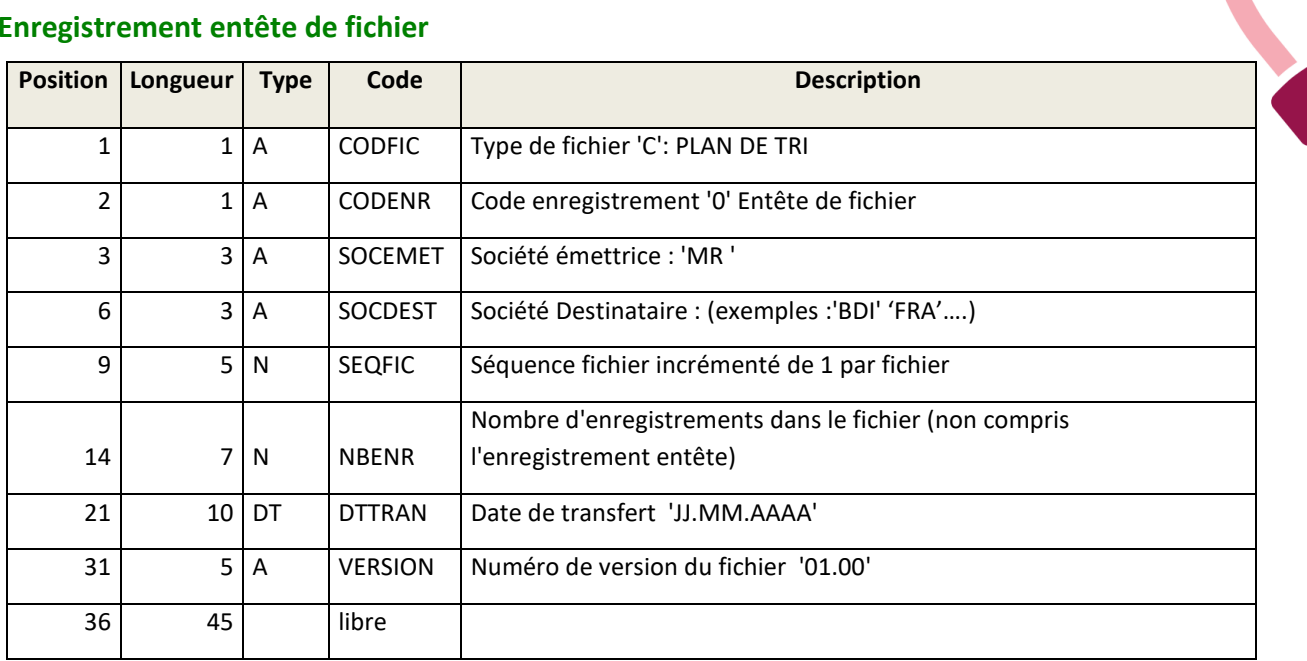

### <span id="page-13-2"></span>**Enregistrement direction de tri**

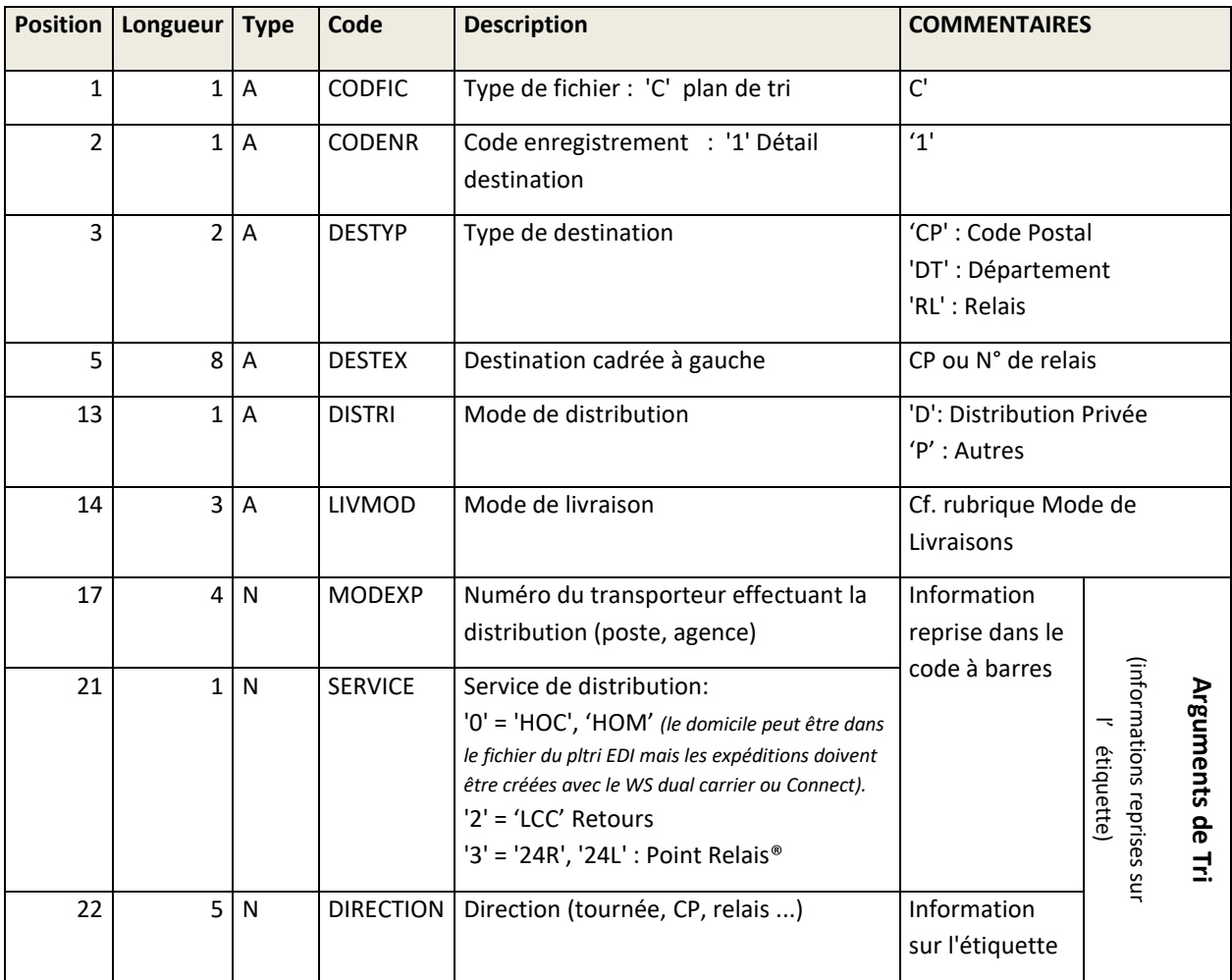

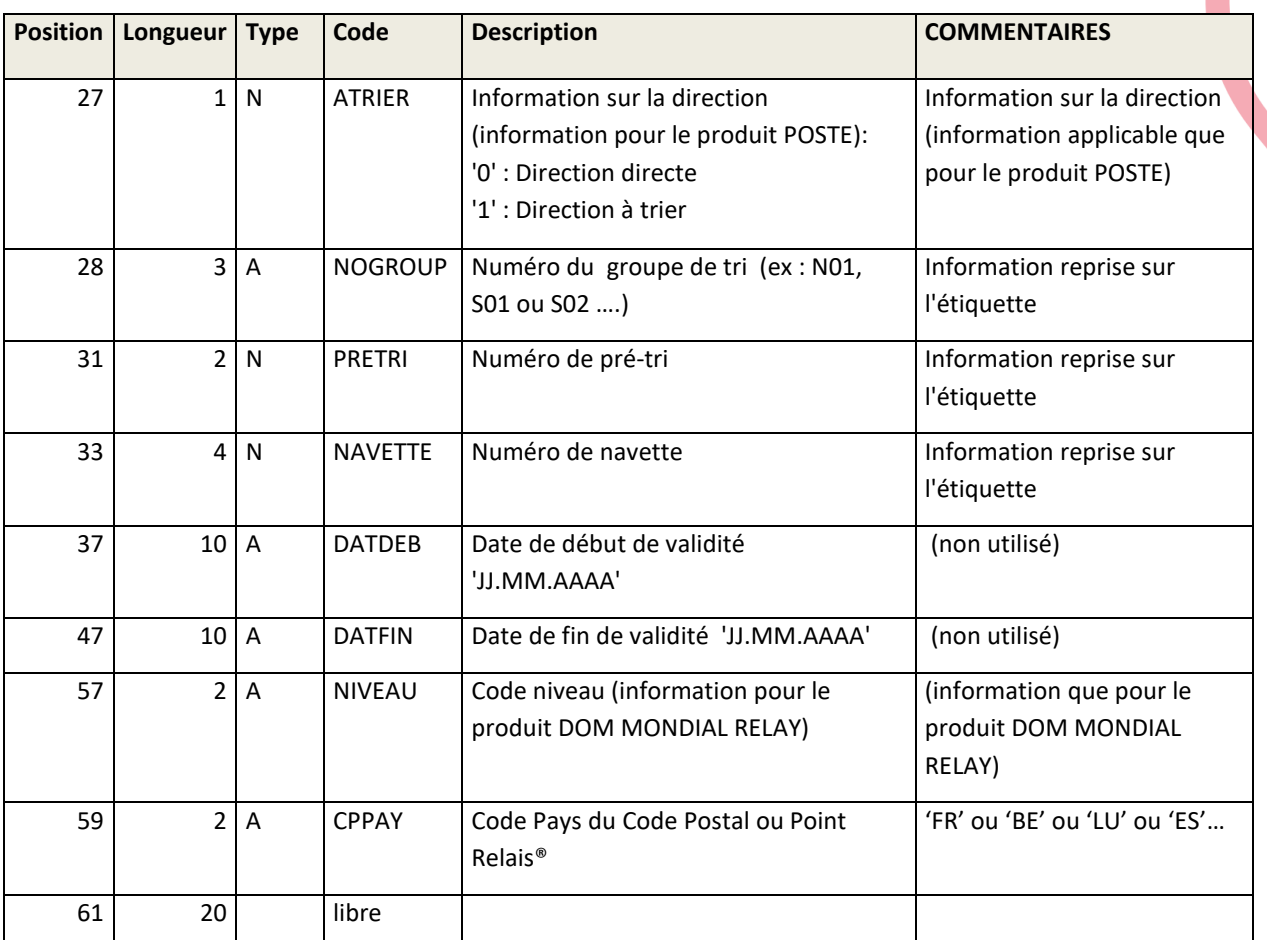

## <span id="page-15-1"></span><span id="page-15-0"></span>**Le fichier Point Relais® et Express : relais.txt**

### **Introduction :**

Il comporte 2 types d'enregistrements : 1 enregistrement ENTETE et plusieurs enregistrements RELAIS.

Ce fichier reprend toutes les informations de chaque Point Relais® sachant qu'un Point Relais® = un enregistrement.

**IMPORTANT** : L'unicité d'identification d'un Point Relais® se fait par l'association du numéro de Point Relais® et de son code pays. Exemple : il est possible qu'un Point Relais® N° 05000 existe en France et aussi en Belgique.

Ce fichier peut se substituer au fichier plan de tri pour les livraisons en Point Relais® puisqu'il contient les arguments de tri.

### <span id="page-15-2"></span>**Gestion des types de relais :**

Il est possible de distinguer les différents types de Point Relais® suivant les critères ci-dessous :

- Les Points Relais® L = 1 ou A
- Les Points Relais® L partenaires = J
- Les Points Relais® XL = E

<span id="page-15-4"></span>

- Les Point Relais® Consignes = C pour le mode de livraison 24R avec des colis respectant les dimensions maximums de 38x40x60 et un poids maximum de 25kg
- Les Points Relais® Small = S pour le mode de livraison 24R avec des colis respectant une longueur max 40 cm, L+l+h ≤ 80cm et un poids maximum de 3kg

Ces types de relais sont présents dans la zone NAREL du fichier « relais.txt » en position 653.

➢ *L'ensemble des natures de Point Relais® sont sans CRT (Contre-Remboursement).*

Pour la livraison Express (XOH), les Points Relais® éligibles sont spécifiés dans le champ PRDELG du fichier relais V10.

### <span id="page-15-3"></span>**Types de Points Relais® et modes de livraisons**

Il n'est pas possible d'utiliser n'importe quel mode de livraison dans n'importe quel type de Point Relais®. Le tableau ci-dessous récapitule les combinaisons possibles.

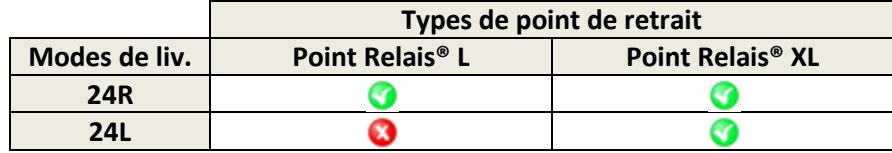

## **Gestion des ouvertures/fermetures :**

Les jours et heures d'ouvertures doivent être mentionnés dans la proposition des points relais afin de faciliter le choix du client final.

Mais au préalable il est impératif de filtrer les relais proposés en respectant les règles suivantes (J = Jour de proposition des Points Relais® au consommateur) :

- La date d'ouverture (DATOUV position 63) doit être antérieure à J : (J > DATOUV)
- Si la date de fermeture (DATFER position 73) est renseignée, alors J doit être antérieur à la date de fermeture moins 8 jours (délai de garde) : J < DATFER –8jours

Pour les périodes de Fermetures Temporaires (si renseignées) :

- Si une (ou plusieurs) date de début d'une période est renseignée (DATCD1 position 83 / DATCD2 position 103 / DATCD31 position 123 / DATCD41 position 143), alors J doit être antérieur à la date de fermeture moins 8 jours (délai de garde) : J < DATCDx – 8 jours
- Si une (ou plusieurs) date de fin d'une période est renseignée (DATCF1 position 93 / DATCF2 position 113 / DATCF31 position 133 / DATCF4 position 153), alors J doit être postérieur à la date de réouverture : J > DATCFx

Si vous avez dans vos process plus de 2 jours entre la date de commande (et donc de la proposition du Point Relais®) et la création de l'expédition, il faut ajouter ce délai à la période de filtre avant congés des Point Relais®. *Exemple, si vous avez en moyenne 5 jours entre une commande et la création de l'expédition, alors il vous faut ne plus proposer un point Relais® 13 jours (8+5) avant une date de fermeture programmée.*

# <span id="page-16-0"></span>**Description du fichier**

# **Position Longueur Type Code Description** 1 1 A CODFIC Type de fichier 'D': RELAIS 2 1 A CODENR Code enregistrement '0' Entête de fichier 3 3 A SOCEMET Société émettrice : 'MR ' 6 3 A SOCDEST Société Destinataire (voir spécifications société cliente) 9 5 N SEQFIC Séquence fichier 14 | 7 | N | NBENR | Nombre d'enregistrements dans le fichier (non compris l'enregistrement entête) 21 10 DT DTTRAN Date de transfert 'JJ.MM.AAAA' 31 5 A VERSION Numéro de version du fichier '10.00' 36 965 A libre 1000 Filler

#### <span id="page-16-1"></span>**Enregistrement entête de fichier**

### <span id="page-17-0"></span>**Enregistrement informations relais**

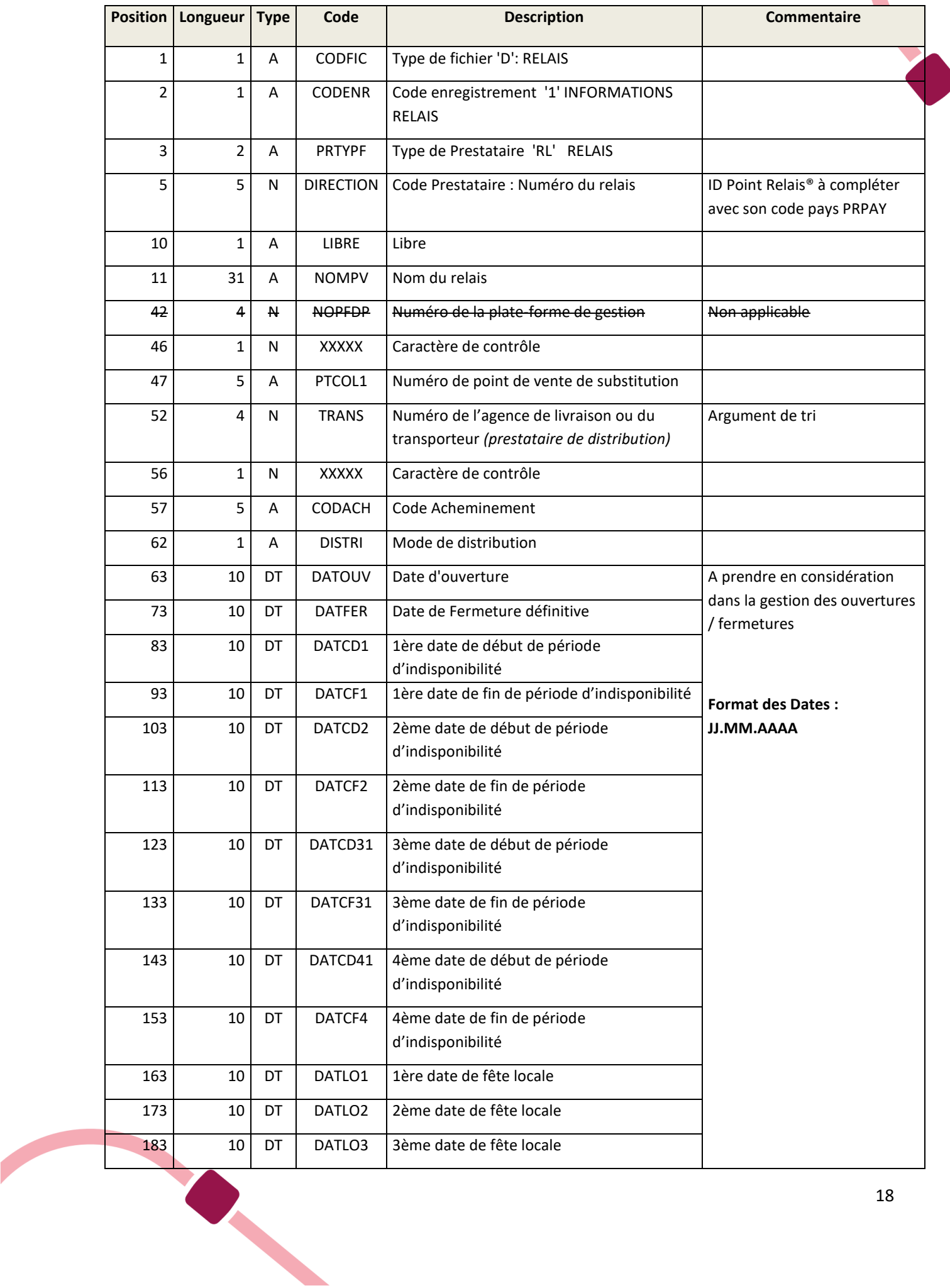

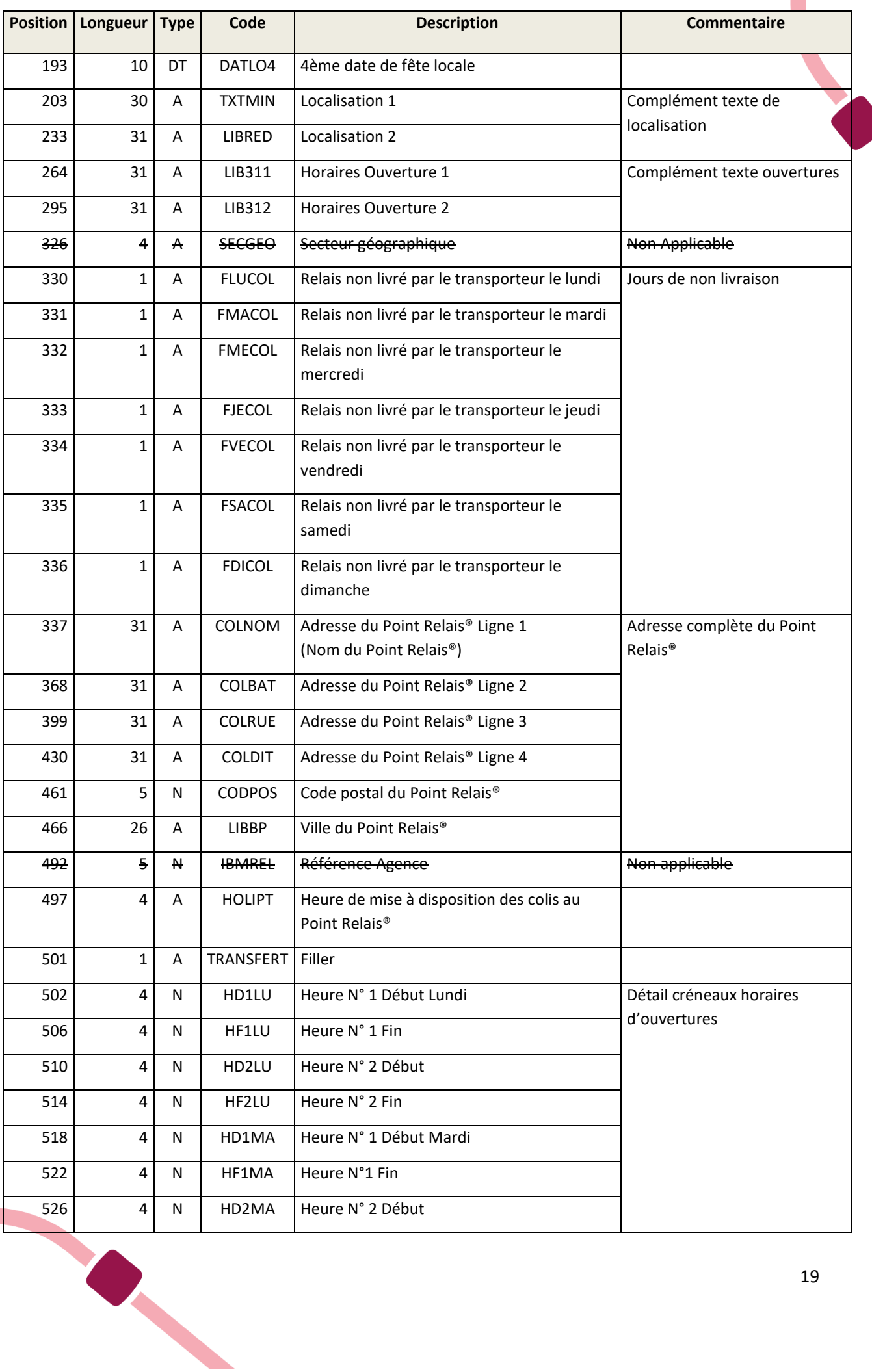

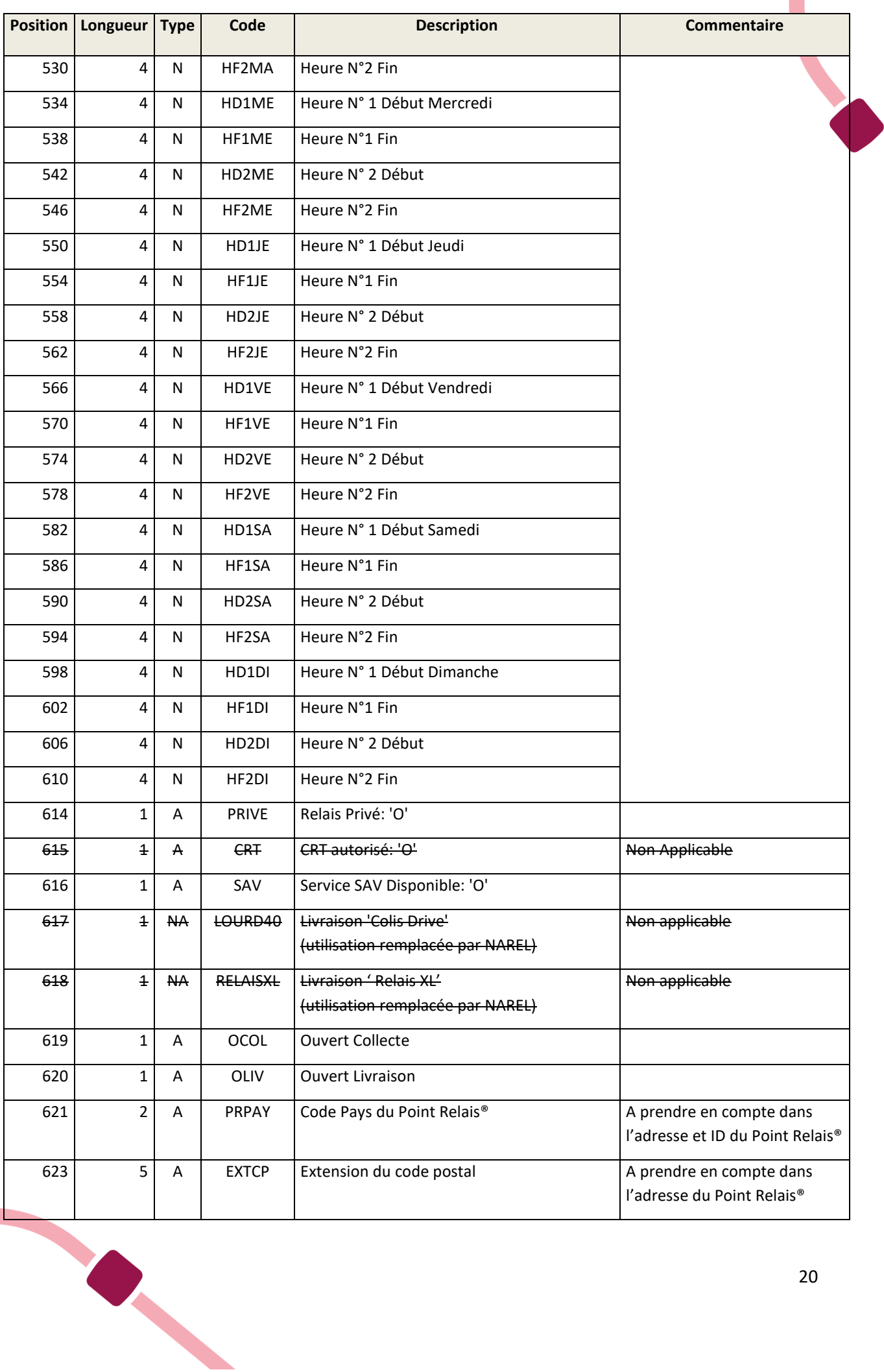

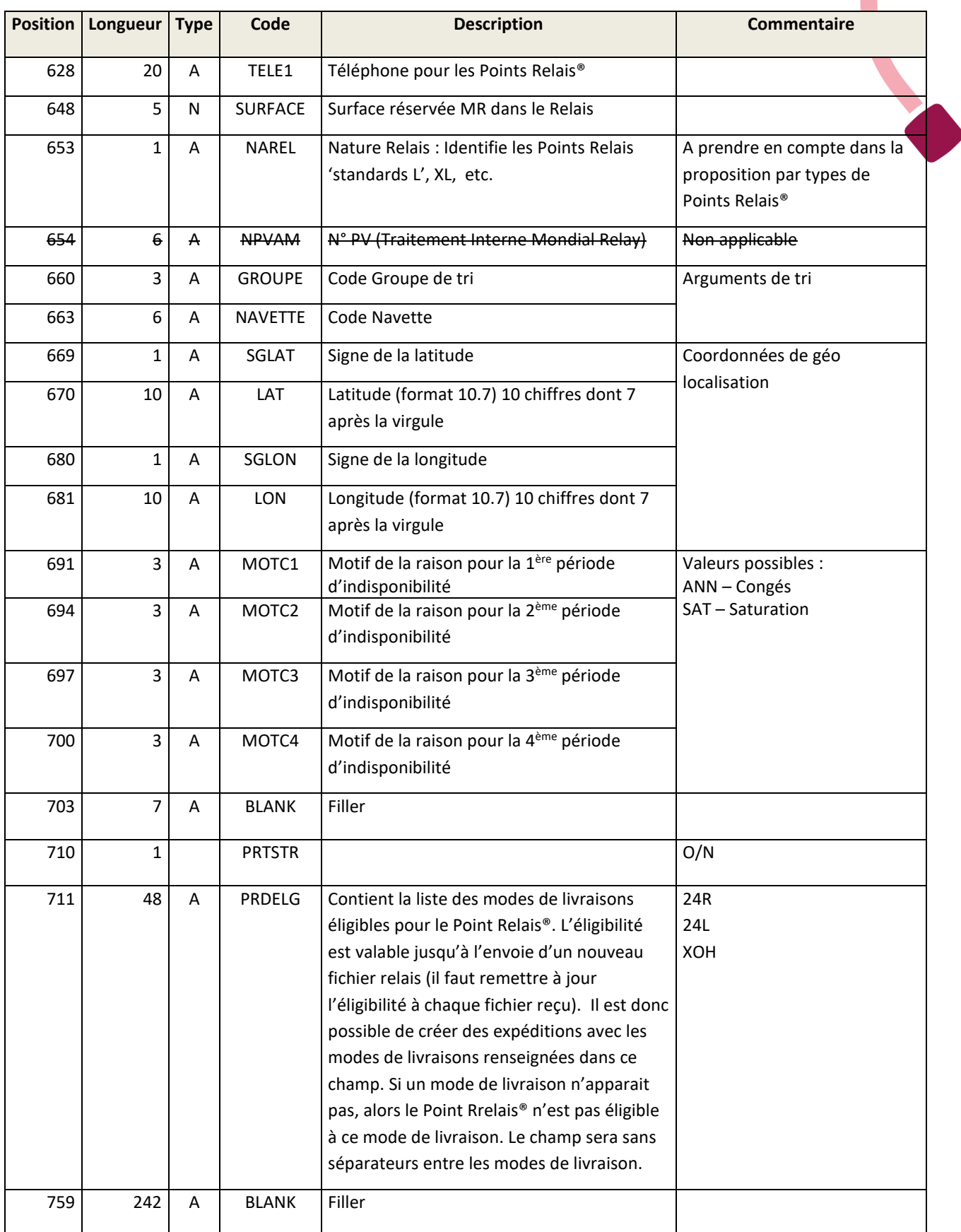

# <span id="page-21-1"></span><span id="page-21-0"></span>**Le fichier des Point Relais® de proximité: relpro.txt**

### **Utilisation**

Pour chaque code postal connu, ce fichier donne la liste des Point Relais® distants de moins de 30 km. Ces distances sont calculées par rapport au centre géo-localisé de la commune la plus importante du code postal utilisé pour la recherche.

Ce fichier vous permet donc de présélectionner les relais les plus proches de votre client final.

# <span id="page-21-2"></span>**Description du fichier**

#### <span id="page-21-3"></span>**Enregistrement entête de fichier**

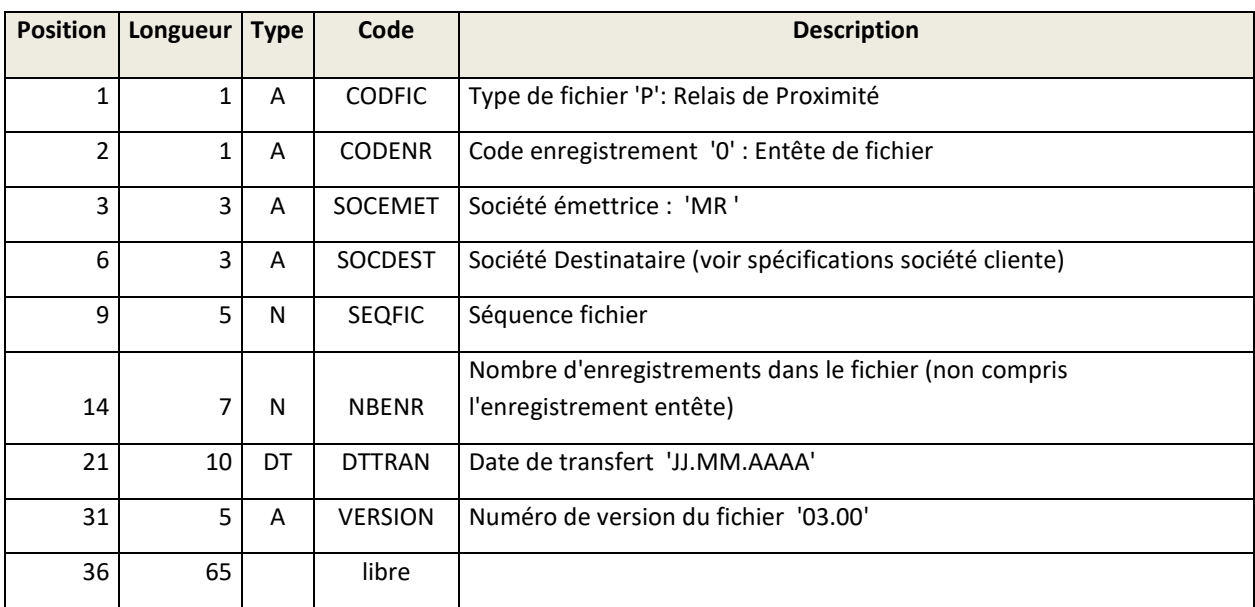

#### <span id="page-21-4"></span>**Enregistrement informations Points Relais®**

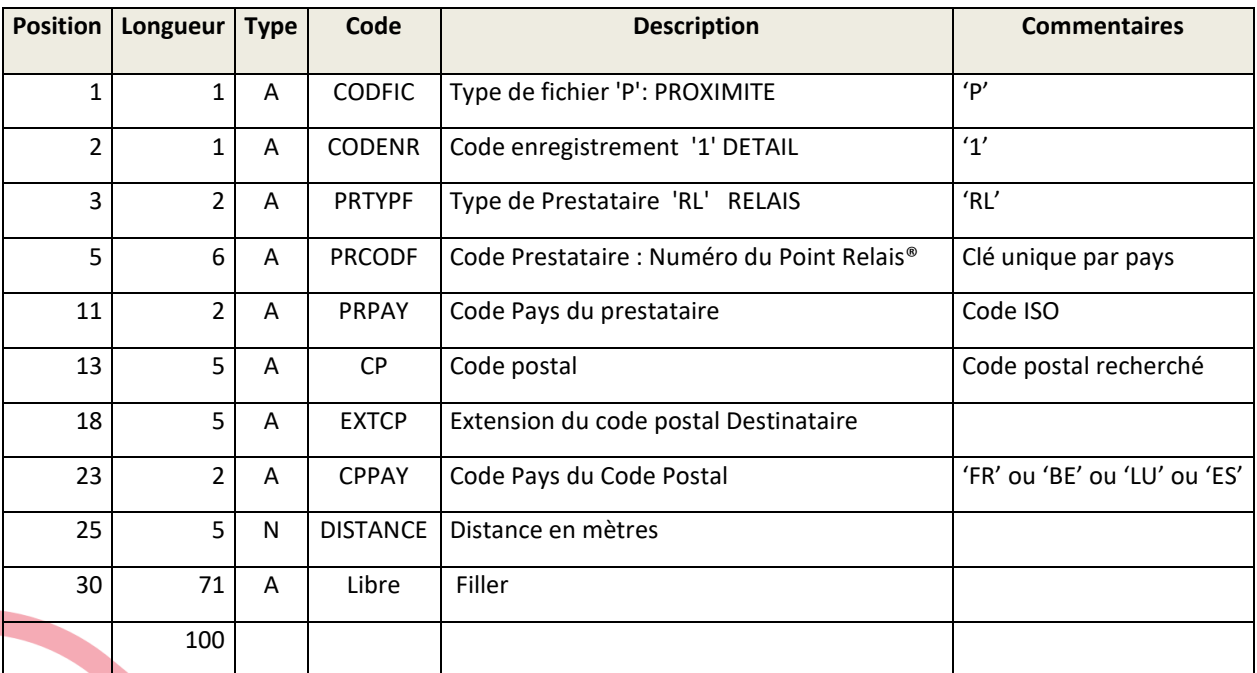

# **Le fichier de géocodage des Points Relais®**

# <span id="page-22-0"></span>**Utilisation**

Ce fichier permet de connaître les coordonnées géographiques précises de chaque Point Relais afin de les positionner sur une carte lors de la commande en ligne.

*N.B. : Ce fichier n'est pas utile si vous disposez de la version 08.00 du fichier « relais.txt ». En effet, cette dernière version du fichier relais.txt contient déjà les coordonnées géographiques des Points Relais® (positions 669 à 681 du fichier « relais.txt »).*

## <span id="page-22-1"></span>**Description du fichier**

#### <span id="page-22-2"></span>**Enregistrement entête du fichier**

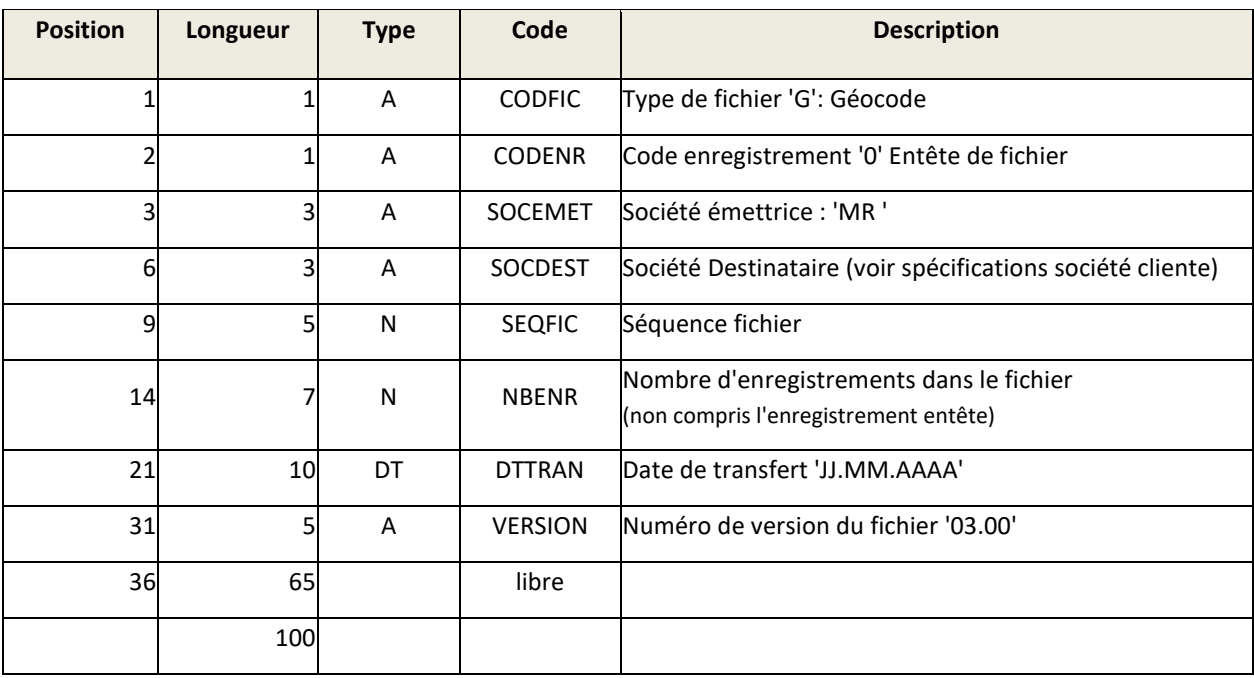

#### <span id="page-22-3"></span>**Enregistrement informations Relais**

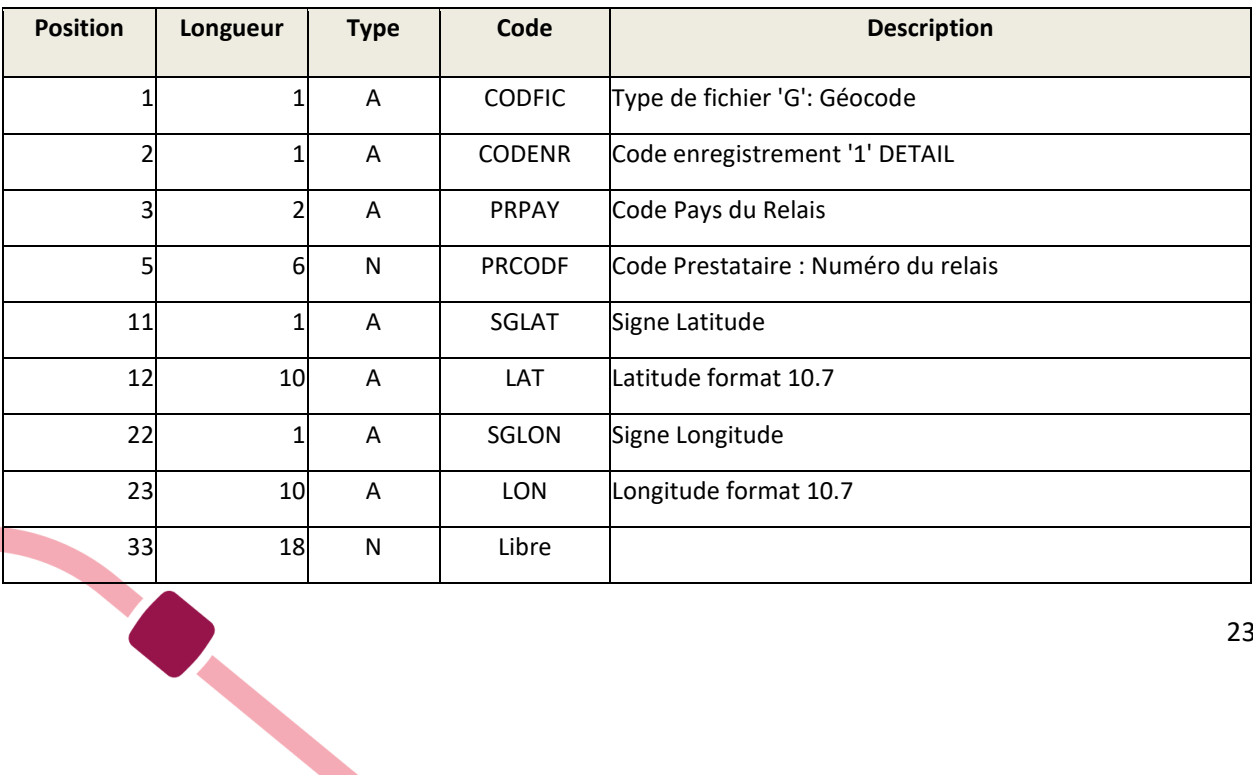

# <span id="page-23-1"></span><span id="page-23-0"></span>**Les Demandes de Prise en Charge**

# **Principe**

Le fichier des demandes de prise en charge (ou fichier d'annonce) transmis par l'Enseigne permet à Mondial Relay d'intégrer dans son système d'informations les informations des expéditions.

Ces informations sont nécessaires au suivi des colis, à diverses prestations (montage, notification, …) et à la facturation. Elles doivent donc être transmises avant la réception physique des colis.

Le fichier doit contenir :

- Un enregistrement ENTETE
- Un enregistrement DETAILS par expédition
- Des enregistrements ARTICLES (obligatoires pour les expéditions en livraison domicile)

### <span id="page-23-2"></span>**Utilité de l'adresse du client final pour une livraison en Point Relais®**

Dans la majorité des livraisons, l'adresse du client final dans le cas d'une livraison en Point Relais n'est pas utile (champs LVADR1 à LVADR6).

Cependant, en cas de soucis de notification de disponibilité de l'expédition en Point Relais, ce qui peut arriver si l'adresse e-mail et/ou le numéro de téléphone cellulaire est invalide, un avisage par courrier peut être effectué seulement si l'adresse est complète.

De plus, dans le cas d'une homonymie ou d'une vérification d'identité lors d'un retrait du colis au Point Relais, la vérification de l'adresse du client est une sécurité nécessaire.

### <span id="page-23-3"></span>**Règles d'échanges**

Le fichier des demandes de prise en charge doit impérativement être transmis à Mondial Relay avant la prise en charge physique des colis.

Son intégration génère un accusé de réception (Cf. § « Accusés de réceptions »)

Le champ « LVCPAY » concerne le pays de livraison (il s'agit du code pays du Point Relais® si livraison en Point Relais®).

![](_page_23_Picture_16.jpeg)

# <span id="page-24-0"></span>**Descriptif du fichier de demandes de prises en charge (DPC)**

![](_page_24_Picture_335.jpeg)

### <span id="page-24-1"></span>**Enregistrement entête de fichier**

### <span id="page-24-2"></span>**Enregistrement détail expédition**

![](_page_24_Picture_336.jpeg)

![](_page_25_Picture_342.jpeg)

![](_page_26_Picture_384.jpeg)

![](_page_27_Picture_431.jpeg)

![](_page_28_Picture_409.jpeg)

O (1) : Obligatoire pour toutes les livraisons *(hors retour)* en fonction du modèle de notification.

O (2) : Obligatoire pour toutes les livraisons *(hors retour)* en fonction du modèle de notification

O<sup>(3)</sup> : Obligatoire si COLMOD= REL – à laisser vide si COLMOD CCC

O<sup>(5)</sup> : Obligatoire dans le cadre d'expéditions internationales

O<sup>(6)</sup> : Obligatoire et égal à « 999999999 » si le champ COLMOD est « CCC ». A laisser vide pour les autres COLMOD

NA : Non applicable

Expressions régulières des codes postaux :

![](_page_29_Picture_331.jpeg)

# <span id="page-29-0"></span>**Enregistrement annulation d'une demande de prise en charge (non applicable)**

![](_page_29_Picture_332.jpeg)

Enregistrement article lié à une expédition.

![](_page_30_Picture_477.jpeg)

# <span id="page-31-0"></span>**Les accusés de réception**

#### <span id="page-31-1"></span>**Principe**

Ce flux d'information très important permet de contrôler les informations des expéditions en provenance des enseignes et de leur transmettre des alertes à ce sujet, à savoir :

- Un accusé de réception et d'intégration confirmant le déroulement correct du process à chaque intégration d'un nouveau fichier DPC (fichiers ALE).
- Des alertes mentionnant des rejets et/ou absents des bases 2 fois par jour à 12H et 20H (fichiers ARE).

Ces accusés de réception sont transmis via le compte ftp ou par e-mail au choix.

A chaque réception d'un fichier DPC nous envoyons un accusé réception de ce dernier selon le descriptif ci-dessous.

Toutes les lignes rejetées sont décrites dans les lignes de détail. Elles doivent alors être corrigées et les fichiers correspondants redéposés sur le FTP.

#### <span id="page-31-2"></span>**Enregistrement entête de fichier**

![](_page_31_Picture_249.jpeg)

#### <span id="page-31-3"></span>**Enregistrement détail fichier**

![](_page_31_Picture_250.jpeg)

![](_page_32_Picture_249.jpeg)

### <span id="page-32-0"></span>**Liste des codes alertes/rejets**

Les fichiers contiennent 2 types de codes :

- Les codes commençant par un « R » sont des codes rejet, la DPC n'a donc pas été intégrée.
- Les codes commençant par un « A » sont des codes de simple alerte, la DPC a donc été intégrée.

![](_page_32_Picture_250.jpeg)

![](_page_33_Picture_171.jpeg)

![](_page_33_Picture_1.jpeg)

# <span id="page-34-0"></span>**La notification de mise en collecte**

L'envoie de ce fichier permet de signifier le départ d'une expédition vers l'agence/hub de collecte Mondial Relay. Ce flux est obligatoire pour le produit XOH pour le code « ENV ».

#### <span id="page-34-1"></span>**Enregistrement entête de fichier**

![](_page_34_Picture_360.jpeg)

![](_page_34_Picture_361.jpeg)

# <span id="page-35-1"></span><span id="page-35-0"></span>**Les remontées d'informations : le tracing**

# **Principe**

Chaque jour, Mondial Relay met à disposition plusieurs fichiers reprenant toutes les informations liées au tracing : évènements logistiques, évènements comptables concernant les contre-remboursements et évènements informatifs (notification, …)

Une lecture des colis est réalisée à chaque transfert de responsabilité.

Chaque colis est lu au minimum 3 fois:

- **Prise en charge :** Réalisée sur le hub ou sur l'agence de prise en charge
- **Mise en tournée (\*):** Effectuée sur l'agence de distribution. Cette mise en tournée déclenche l'édition d'un bordereau de livraison pour l'émargement.
- **Livraison (\*):** Enregistrée sur l'agence de distribution par lecture du code à barres figurant sur le bordereau de livraison.

*(\*): Pour les distributeurs informatisés, l'information de mise en tournée est confirmée par le transporteur et l'information de livraison est générée lors de la remise du colis au client.*

D'autres codes évènements caractérisent :

- La mise en instance sur une Agence
- Les prises de rendez vous
- Certaines anomalies dans le tracing : Avaries, égarés, dévoyés.
- Liste des codes tracing à télécharger ici : <http://www.mondialrelay.fr/solutionspro/documentation-technique/boites-à-outils/>

**N.B :** Les dossiers et le tracing associé sont conservés 3 mois.

### <span id="page-35-2"></span>**Descriptif du fichier tracing**

#### <span id="page-35-3"></span>**Enregistrement entête de fichier**

![](_page_35_Picture_244.jpeg)

### <span id="page-36-0"></span>**Enregistrement information colis (non applicable)**

![](_page_36_Picture_239.jpeg)

<span id="page-37-0"></span>![](_page_37_Picture_336.jpeg)

![](_page_37_Picture_337.jpeg)

\* Lorsque vos colis sont à l'état « non-réclamés », c'est-à-dire que votre client n'est pas venu le chercher au Point Relais® et que le délai de garde est arrivé à expiration, alors vos colis vous sont retournés réétiquetés avec un nouveau n° d'expédition. Pour appairer ce nouveau n° d'expédition avec celui de l'aller, le n° d'expédition aller, vous est alors communiqué dans le champ REFEXT du tracing de l'expédition retour.

# <span id="page-38-0"></span>**Enregistrement information comptable sur une expédition (concerne le CRT) (non applicable)**

![](_page_38_Picture_232.jpeg)